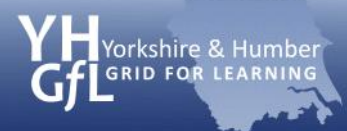

## **Setting restrictions on Apple mobile devices**

Recently, there has been much media attention around children amassing large bills for their parents by downloading 'In-App' purchases. Apple has a feature on its mobile devices (iPhone, iPod Touch and iPad) which allows parents and carers to restrict the main features through a simple passcode. These can be toggled, so that children are not allowed to have access to certain hardware features, e.g. camera and software, and downloads from the iTunes store can be restricted in relation to content.

## **Step 1 Home screen**

When you turn on the Apple device, you are presented with the home screen which displays the main Apple Apps.

Tap 'Settings' to be taken to the device system preferences.

**Press Settings**

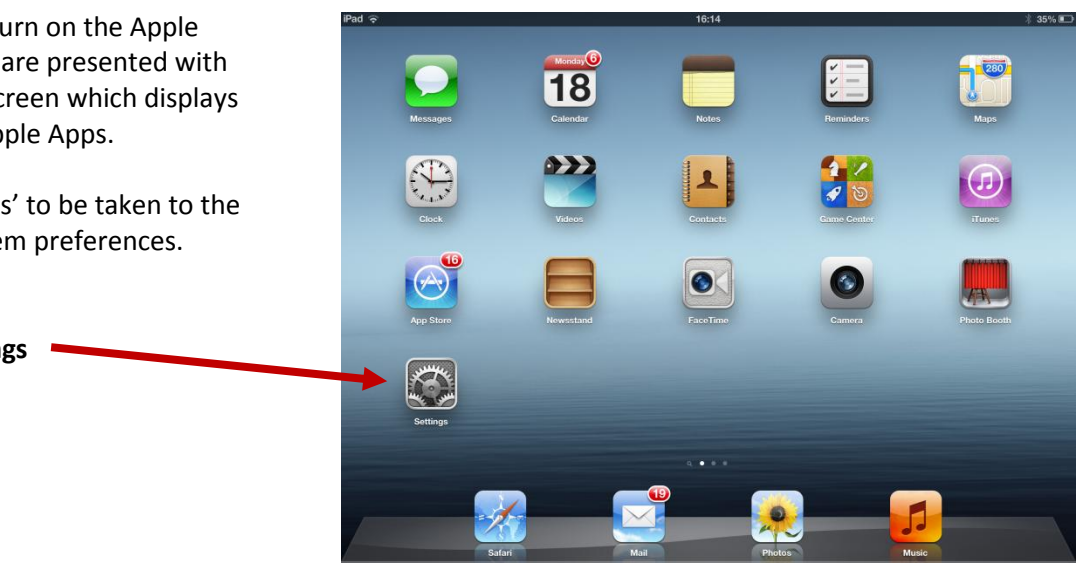

## **Step 2 Settings page**

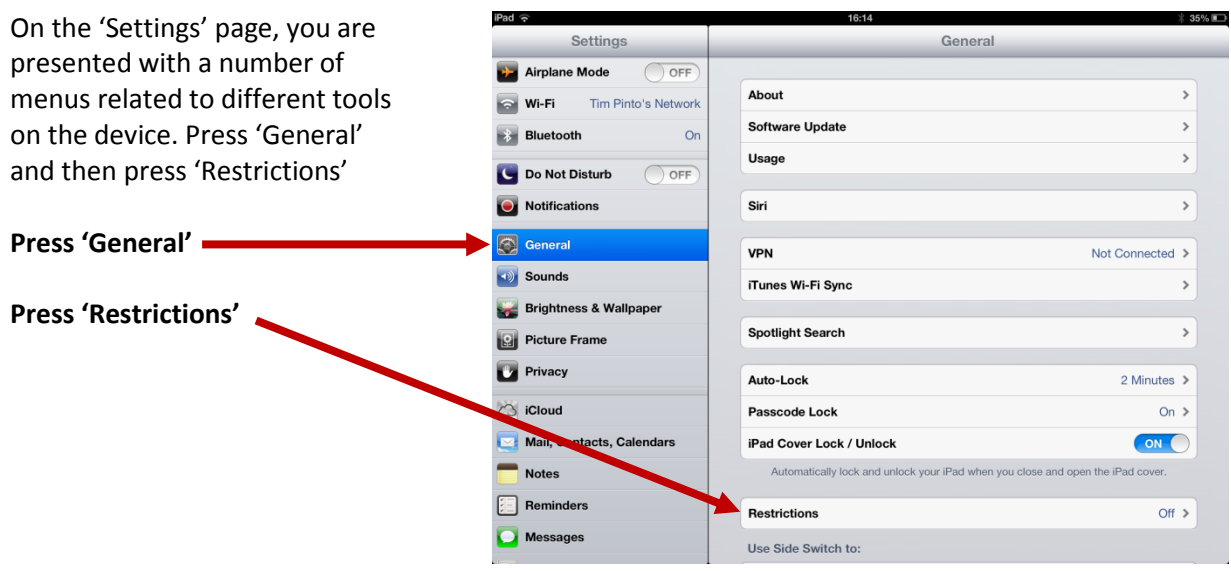

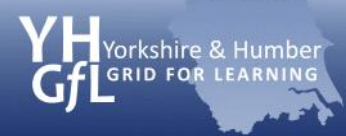

## **Step 3 Enable restrictions**

On the 'Restrictions' screen, you will see a number of options which are faded. In order to have access to these, you will need to set a passcode.

## **Enable Restrictions**

Click on 'Enable Restrictions' and you will be asked to set a four-character passcode. You will then be asked to verify this passcode again.

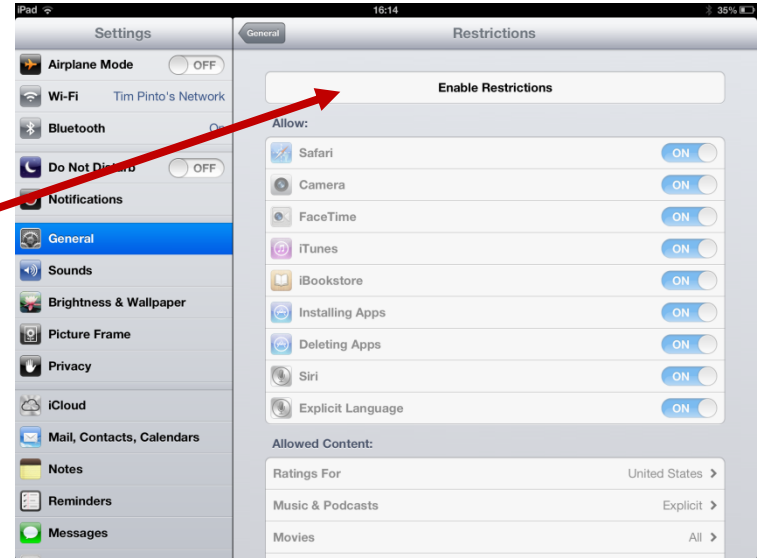

### **Set and verify passcode**

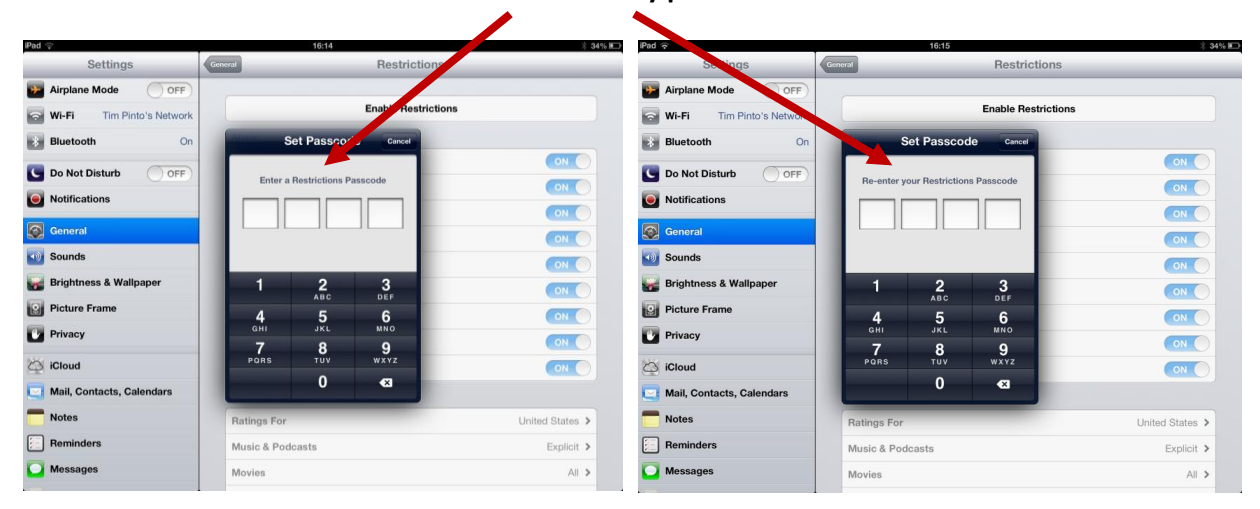

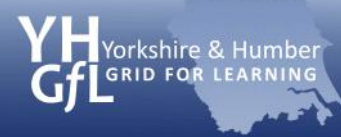

# eSafeguarding

## **Step 4 Disable features**

After the passcode has been set, the user then has the ability to restrict use to key features of the device which includes the web browser, camera and installing apps.

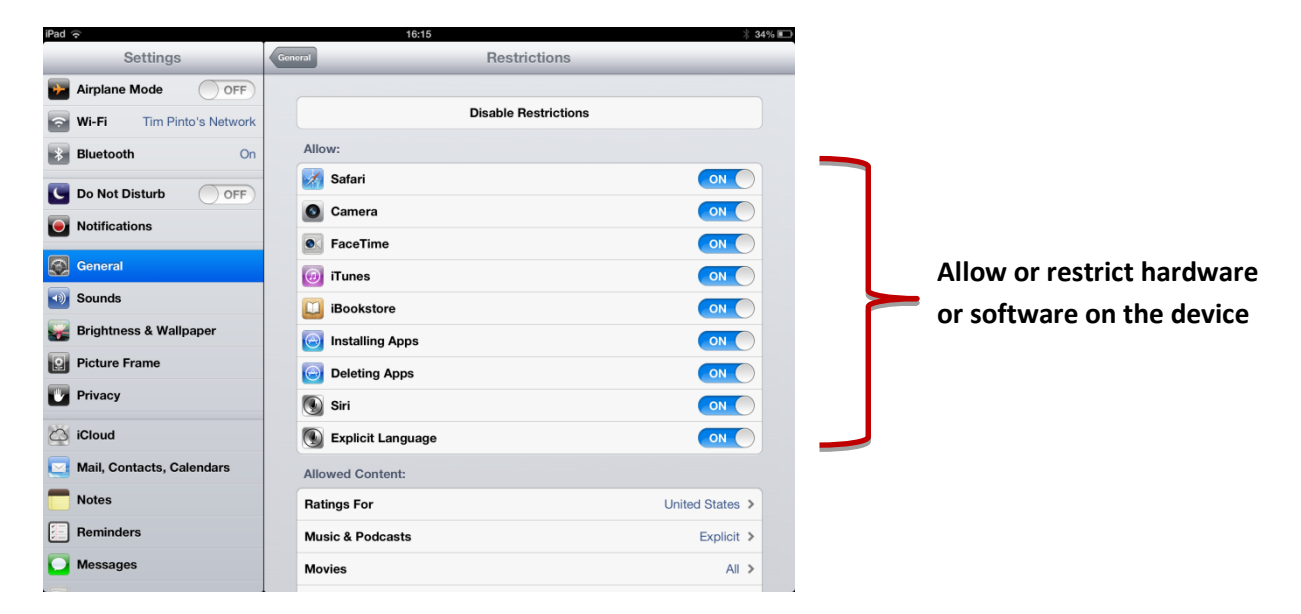

## **Step 5 Restrict content**

Apple devices have access to the iTunes store where music, films, television programmes and podcasts can be downloaded. The user can set restrictions on the type of material that can be downloaded and this is linked to the UK music/video age-classification system. The App Store also allows software applications to be downloaded and the user can limit specific apps which have mature or adult content.

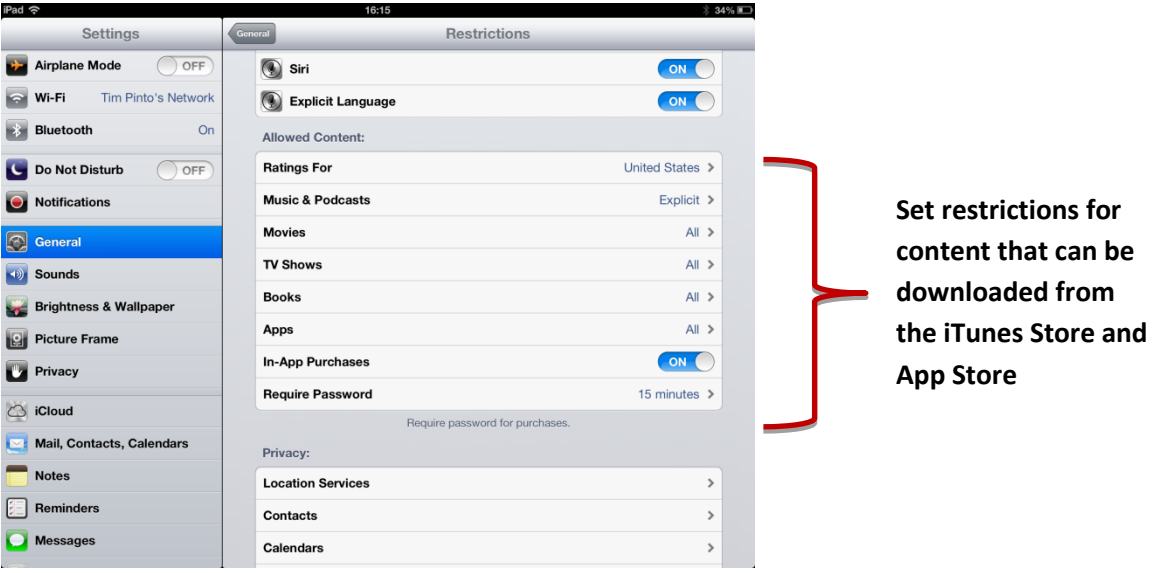

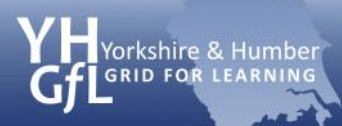

# Setting restrictions on Apple mobile devices

# eSafeguarding

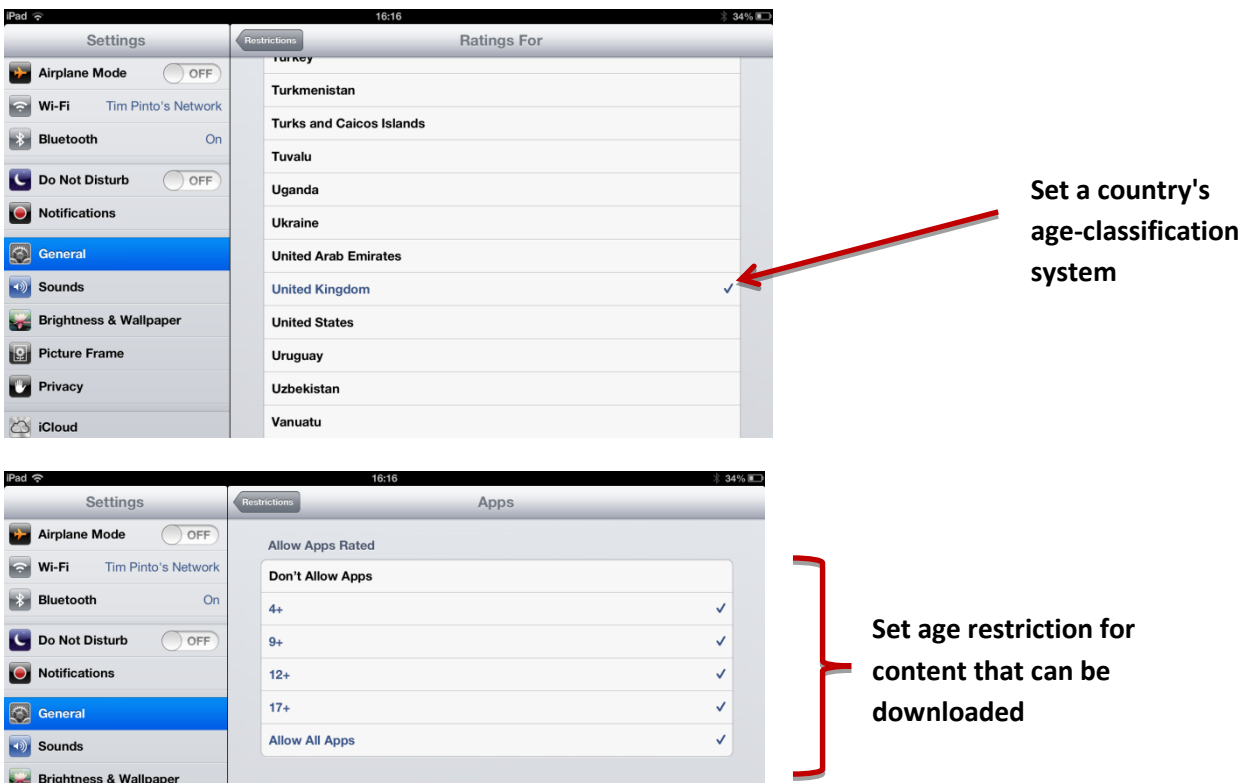

## **Step 6 Privacy settings**

There is also a feature on Apple devices to set privacy settings to restrict the use of location services and integration with social media tools such as Facebook.

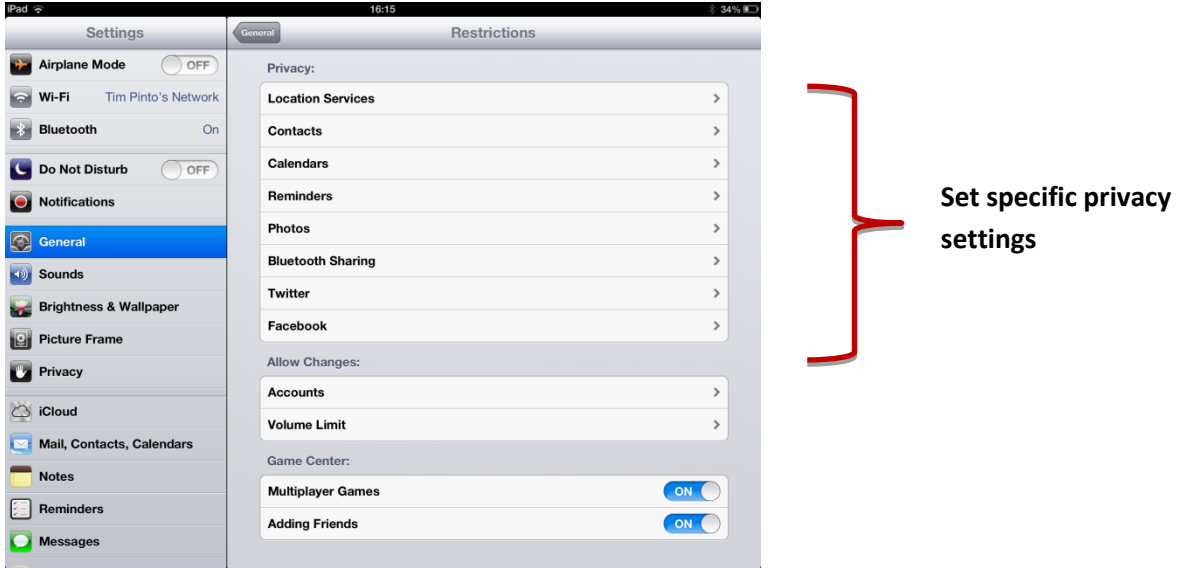

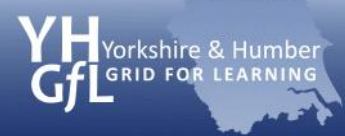

## **Safer web browsing**

As the only feature on the Apple Restrictions page is to either switch the Safari browser on or off, parents may wish to look at downloading alternative safe browsers from the Apple App Store. Some suggestions are

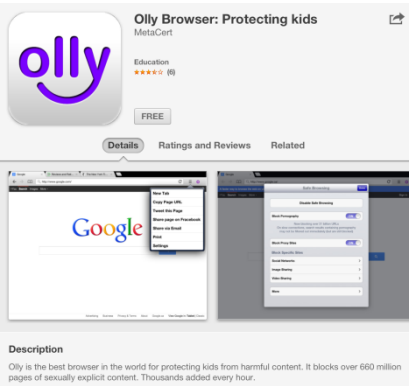

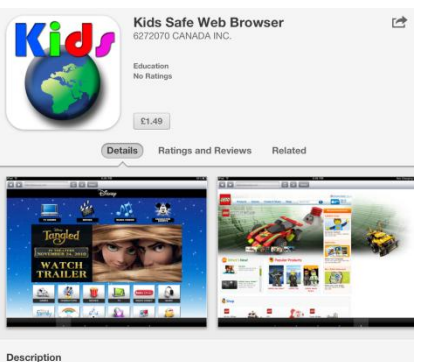

ir. A child saf ua full c ites they can visit offy set up with 5 tabs that you can nerve nalize for y

## **Mobicip (Free)**

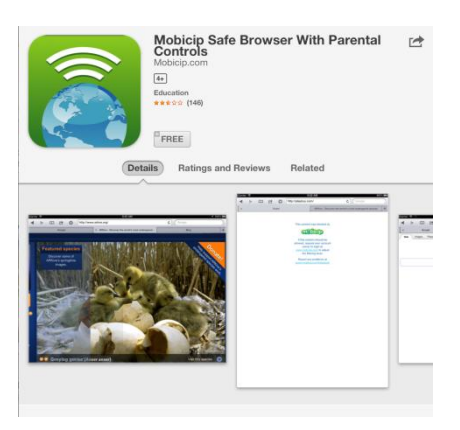

## **Olly Browser (Free) K9 Web Protection Browser (Free)**

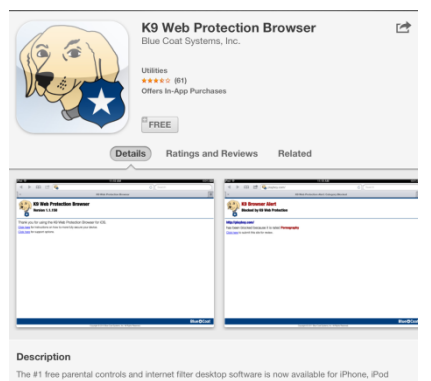

## **Kids Safe Web Browser (£1.49) McGruff SafeGuard Browser (Free)**

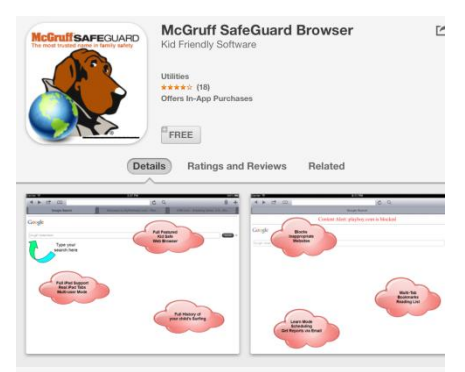

Description

Awesome Phenomenal App - must have for kids!<br>New updates make this app excellent! This is the best one - Highly reco<br>Kid ants and narent friendly. No techy knowledge peeded to adup and